## 1. Download Compass App

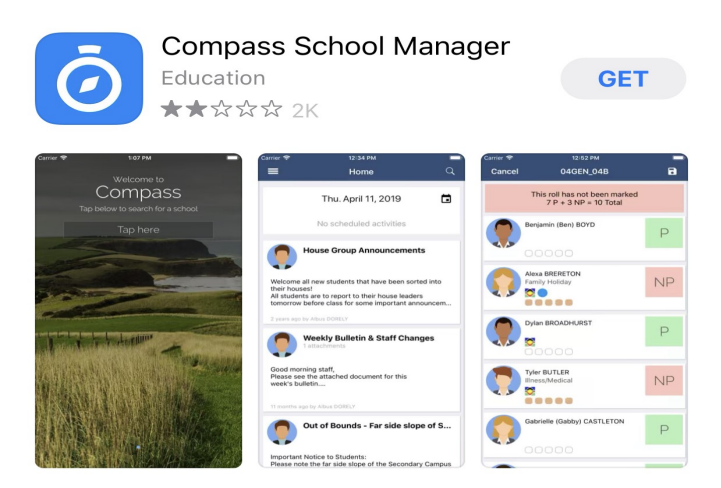

2. Open the Compass App > search for Taminmin College

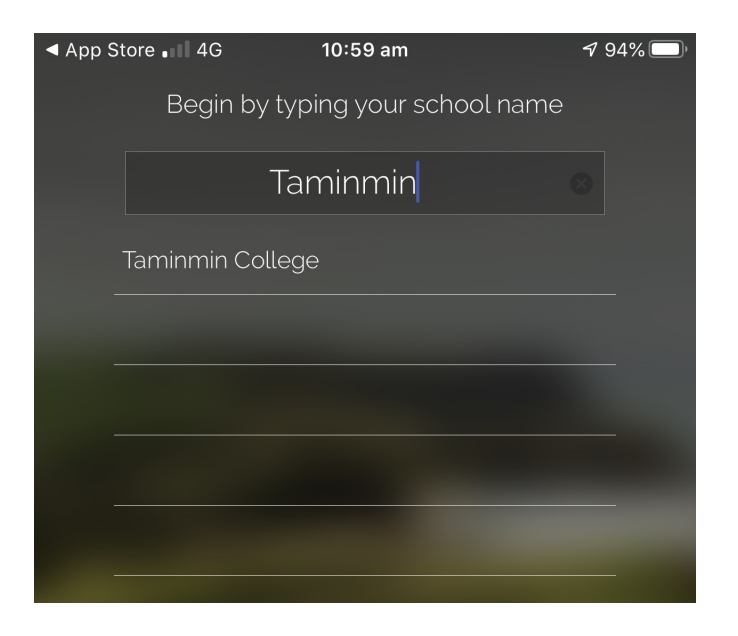

3. Press the Orange Button on the Taminmin College Login Page

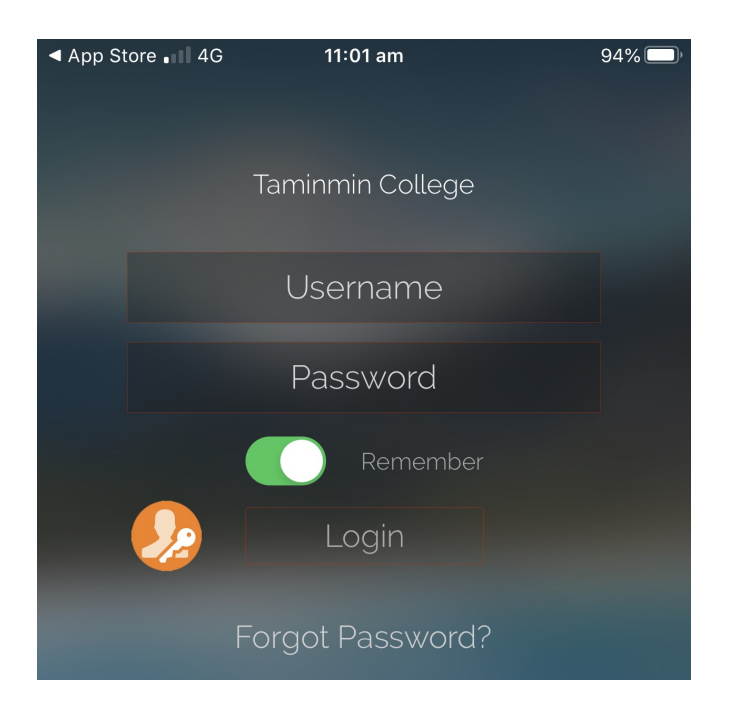

4. Enter your Username (username is to be your firstname.lastname@student.ntschools.net and password.)

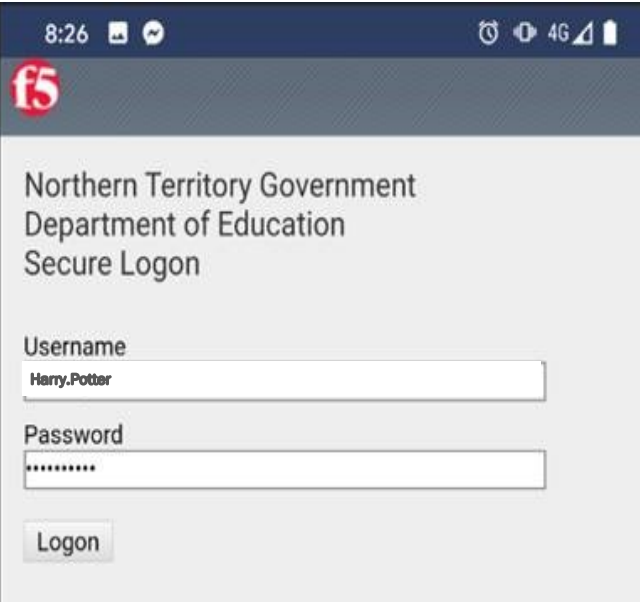

5. This will allow a successful login to Compass if the credentials are correct.

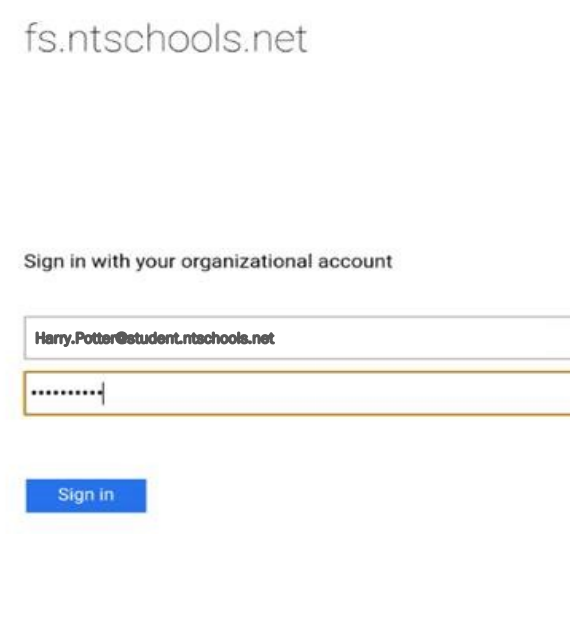

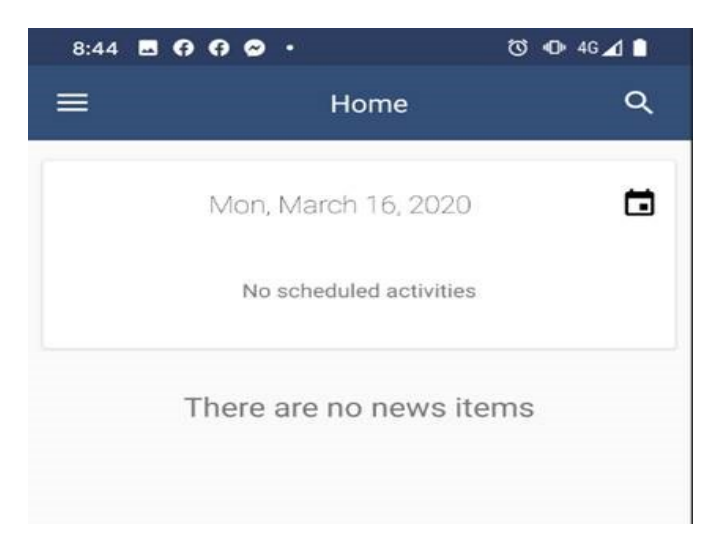